**AutoCAD Crack Free**

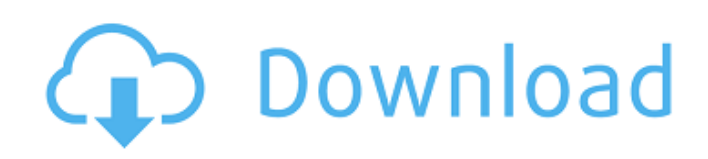

In 2000, AutoCAD Cracked Version was also made available for free, in the form of an open-source project called AutoCAD LT, and was developed in the open, which enabled many users to write plugins and add-ins for it. Download We have made a simple AutoCAD download link available on our site that enables you to download the latest version of AutoCAD for free. You can also use the Search box to find links to AutoCAD downloads. Get started Follow the below steps to get started with the latest version of AutoCAD. Download and install the latest version of AutoCAD. Go to the

Start menu, then to All Programs, then to Microsoft Office and select AutoCAD 2019 (may vary according to your version and your operating system) If you want to keep your work organized on the computer, you can open a single instance of AutoCAD. To do this, click on the AutoCAD icon from the Start menu, then select the AutoCAD icon, and click the Start button. To open AutoCAD as a standalone app, follow the below steps: Click on the AutoCAD icon in the Start menu, then select the AutoCAD icon, and click the Start button. Click on the AutoCAD icon in the Start menu, then select the AutoCAD icon, and click the Start button. To open the

AutoCAD from a computer, tablet or mobile device, navigate to the folder where you want to install AutoCAD, then double-click on AutoCAD.AutoCAD2019.exe. The app will open. . The app will open. To open the AutoCAD from a computer, tablet or mobile device, navigate to the folder where you want to install AutoCAD, then double-click on AutoCAD2019.exe Launch AutoCAD 2019 for the first time You can launch AutoCAD 2019 for the first time by double-clicking on the AutoCAD 2019 icon in the Start menu. If you have installed AutoCAD 2019 manually, follow the below steps to launch the software. Click on the AutoCAD 2019

icon in the Start menu, then select the AutoCAD 2019 icon, and click the Start button. Click on the AutoCAD 2019 icon in the Start menu, then select the AutoCAD 2019 icon, and click the Start button

**AutoCAD Free (Final 2022)**

Architecture Architecture can be exported in DXF format allowing for import into other CAD packages. It can also import a detailed plan, providing a single model and plan, as well as various detailed drawings, for workflows and a few export functions. Using DXF, a sequence of architectural drawings can be created, for example, a basement plan (in

architectural scale), an elevation (with horizontal and vertical measurements) and a roof plan. Many architectural workflows and design tools are available. These include real-time rendering and visualization applications (software that shows how a building will look if constructed). Existing workflows include Visio, which shows how the building will look and how it will react to various conditions, such as heat or the absence of light. Another option is UGent Meubel Pro Architecto, which allows simulation of loads from wind and from other aspects of the weather. The architectural, engineering, and surveying components of AutoCAD

offer a comprehensive library of drafting tools. These tools include the ability to automatically create architectural drawings from a set of drawing sheets in different paper sizes and predefined paper sizes, which include letter, legal, ledger, and note. The AutoCAD Architecture tools are automated, meaning that they need no direct user interaction. Features and layout AutoCAD supports all of the AutoCAD 2015 topology tools. These include: 3D modeling 3D modeling consists of two major elements: 3D drawing creation 3D modeling The drawing creation section allows users to draw the geometric shapes, including text, lines, arcs, circles,

polygons, surfaces, and solids of geometric shapes. A large variety of commands are available for creating geometric shapes, including the ability to customize some of the available commands. The commands for creating shapes are extensive, and may be used to create new commands that can be downloaded from the internet. 3D modeling consists of two components. First, there is a system of modeling with triangular and quadrilateral faces, usually using splines. Second, there is a system of using dimensions and fitted properties to create surfaces, volumes, and regions. Third, there is a system of manipulating three-dimensional

geometry, allowing for the generation and editing of mathematical formulas such as solids and surfaces. This section of modeling includes editing, modifying, resizing, rotating, flipping, and transparency. In addition to creating 3D models and applying filters, AutoCAD also a1d647c40b

This program can be installed from ins tall\_data\autodesk\autocad\12.0\x64\se tup\_software\setup-engine. Run setupengine.exe. Select your language and click on "Install". Once installed, you may use the following button to generate a MD5 checksum. md5checksum type of file system

**What's New In AutoCAD?**

Significant improvements in Quick Edit mode that speeds up your work and helps you explore and navigate around your drawing. (video: 1:30 min.) Drag and drop: the drawing's AutoCAD tool palette allows you to

drag and drop objects, including drawing text or your existing blocks, and can be set up for one-click or multiple-click operations. (video: 1:30 min.) Enhanced editing of symbols and dimensions, including using the ruler bar to enter dimensions, for example, and improved editing of shapes to adjust their sizes or positions. (video: 1:30 min.) Single-click linking to edit a selected block or block groups for editing or updating. (video: 1:30 min.) More properties in your dimensions including specific local properties (for example, lft, rht, and rotation) and block properties (for example, text style, fill color, and border color). You can even set the depth of the block, for

## example, to set a cutoff point on a raytrace. (video: 1:50 min.) Improved properties of objects that can be edited, for example, by using the Print Preview feature of the Properties palette to preview object properties. (video: 1:50 min.) Use the Quick Properties palette to quickly change the color of your drawings or to add or modify the effects of a drawing property. (video: 1:30 min.) Draw complex shapes faster by using the Quick Fillet tool, which helps you create more precise fillets and corners by previewing the result as you draw. (video: 2:40 min.) Use the AutoSnap feature to quickly and easily place model parts and components. (video:

2:15 min.) The Grab or Send tool allows you to easily select and move any object, including blocks. Use the Grab tool to move your entire drawing to another location, or use the Send tool to share your drawing with others by sending it as a DWG, PDF, or image file. (video: 2:15 min.) The Shift key lets you quickly move your drawing, and the Alt key can move the drawing by increments. (video: 2:15 min.) Choose from a variety of different colored toolbars depending on your preference. (video: 2:15 min.) The options menu contains more powerful features and convenient utilities. (

\* For Windows OS, use WxWidgets 3.1.3+ and CMake 3.2+ \* To install from source on Linux or Mac OS X, use WxWidgets 3.1.3+ and CMake 3.2+ \* To install from source on Mac OS X, use WxWidgets 3.1.3+ and WxCocoa 3.0+ #include "wx/wxprec.h" #ifdef \_\_BORLANDC\_\_

Related links: